## **Izolacja**

Rysuje izolację

 $\mathscr{I}$ **Ikona**: **Polecenie**: *RYSIZO* **Menu**: *BstOgólny | Symbole rysunkowe | Izolacja* 

Polecenia służy do rysowania symbolu izolacji.

**Przykład:** Rysowania symboli izolacji

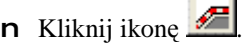

**Rysowanie izolacji [Punkty/Obiekt/Ustawienia/Koniec]<Punkty>:** 

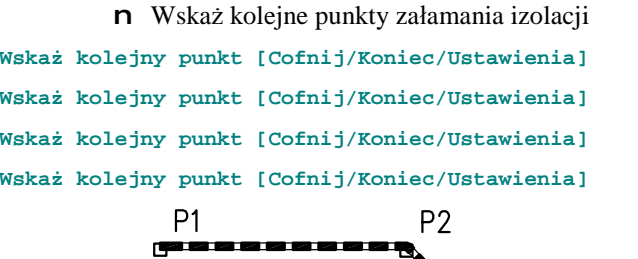

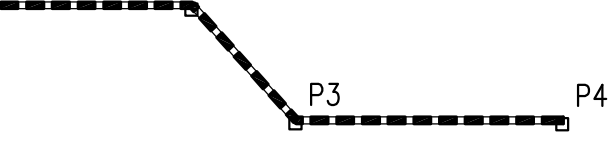

n Wybierz opcje ustawienia

**Wskaż kolejny punkt [Cofnij/Koniec/Ustawienia]u** 

n Po pojawieniu się okienka można zmienić takie dane jak: grubość izolacji, stronę, po której rysowany jest symbol izolacji, skalę linii (gęstość kreskowania), kolor linii zewnętrznej i wewnętrznej.

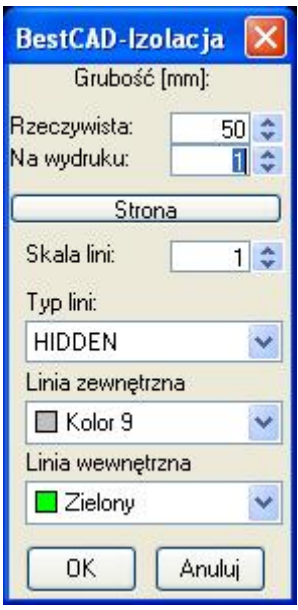

**Rys. 1.** *Okno dialogowe Izolacja*